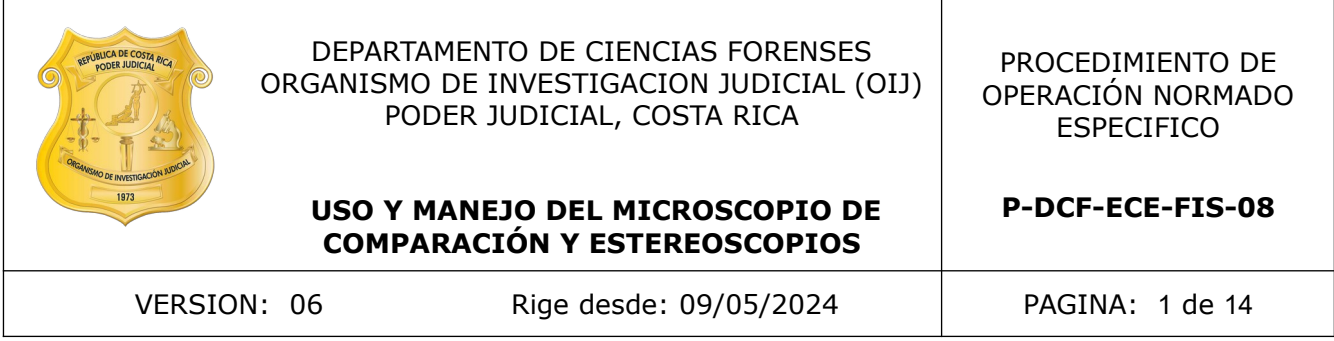

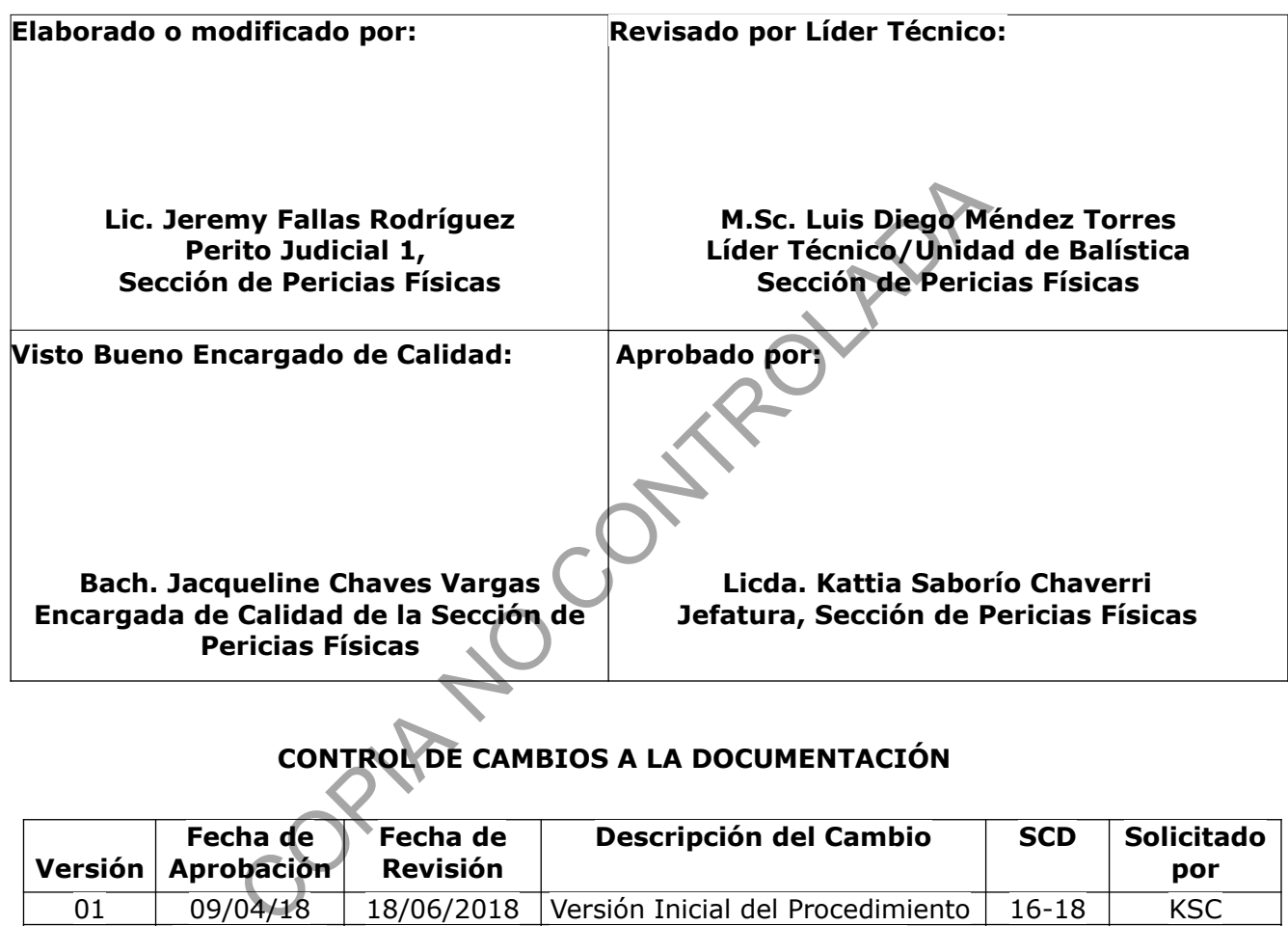

# **CONTROL DE CAMBIOS A LA DOCUMENTACIÓN**

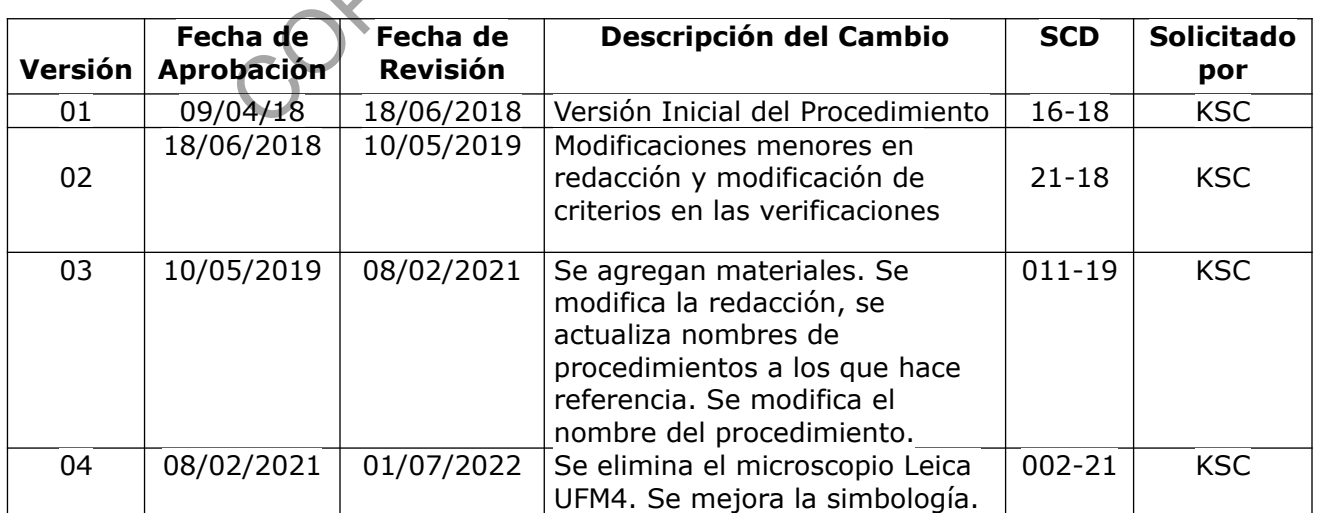

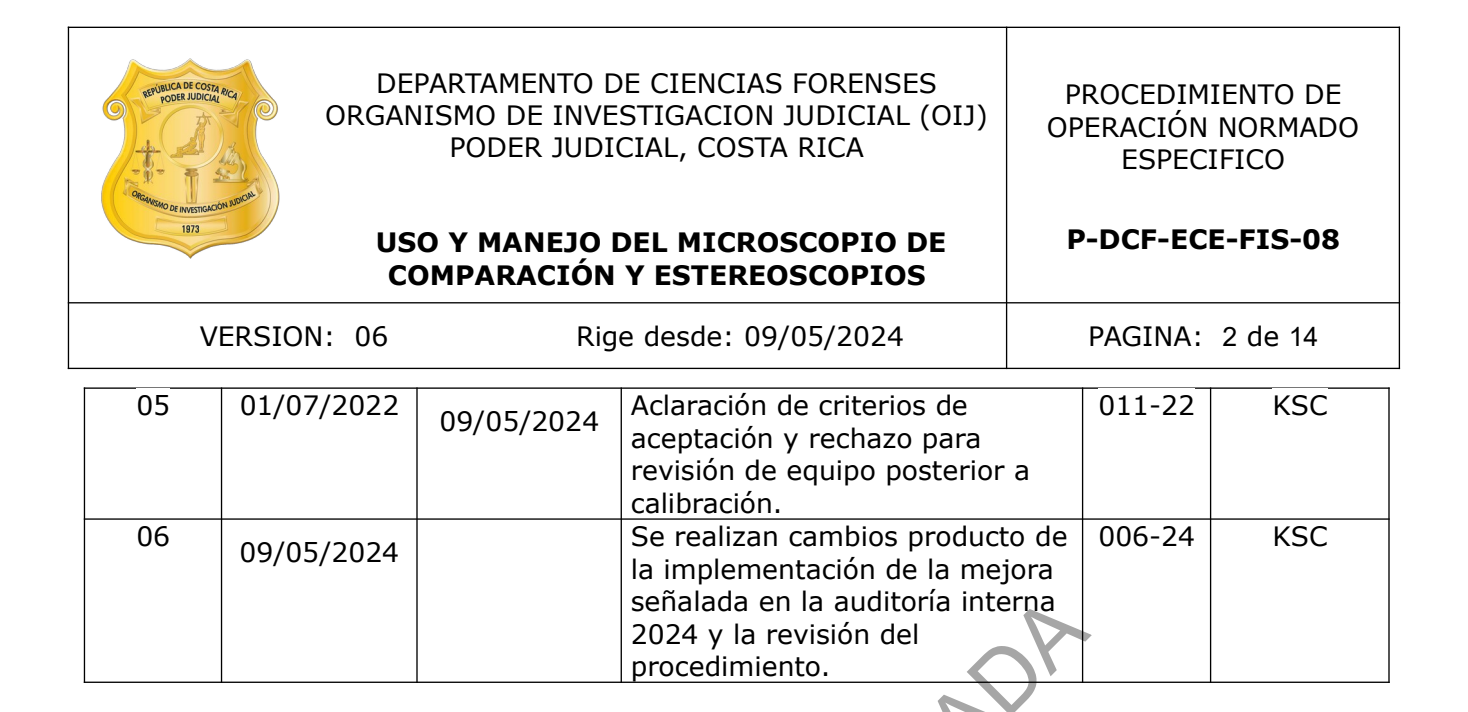

## **ESTE PROCEDIMIENTO ES UN DOCUMENTO CONFIDENCIAL PARA USO INTERNO DEL DEPARTAMENTO DE CIENCIAS FORENSES SE PROHÍBE CUALQUIER REPRODUCCIÓN QUE NO SEA PARA ESTE FIN**

**La versión oficial digital es la que se mantiene en la ubicación que la Unidad de Gestión de Calidad defina. La versión oficial impresa es la que se encuentra en la Unidad de Gestión de Calidad. Cualquier otro documento impreso o digital será considerado como copia no controlada**

-OPINAL

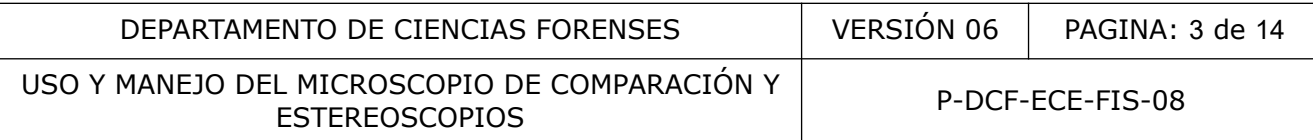

## **1 Objetivo:**

Establecer el uso correcto de los microscopios de comparación y estereoscopios utilizados en la Unidad de Balística y la Unidad de Estudios Físicos para realizar comparaciones e inspección de indicios en cuanto a operación, cuidados, ajustes y verificación.

## **2 Alcance:**

Este PON es aplicado en el uso rutinario de los microscopios de comparación y los estereoscopios utilizados en la Unidad de Balística y la Unidad de Estudios Físicos . Debido a que existe una gran variedad en cuanto a modelos y marcas de dichos equipos, este PON pretende ser una guía general de uso, sin desarrollar metodologías y funcionamientos propios de cada uno de estos, por lo tanto siempre se deberá consultar el manual de cada equipo para su funcionamiento específico. rifizados en la Unidad de Balística y la Unidad de Estudio<br>pran variedad en cuanto a modelos y marcas de dichos<br>guía general de uso, sin desarrollar metodologías y funci<br>stos, por lo tanto siempre se deberá consultar el ma

## **3 Referencias:**

- *Leica Fs M, Manual De Instrucciones. Leica Microsystems Cms Gmbh. Wetzlar, Alemania. 2013.*
- *Leica Stereomicroscopes & Macroscopes*. Leica Microsystems. Alemania. 2014.
- *Microscopio De Comparación Vision X, Manual De Operación*. Projectina Ag. Heerbrugg Schweiz Switzerland. 2017.
- Murphy, Douglas B. *Fundamentals Of Light Microscopy And Electronic Imaging*. John Wiley-Liss.
- *Olympus Szx Research Stereomicroscope System, Instrutions*. Olympus. Japan. 2001.
- PROCEDIMIENTO PARA LA GESTIÓN DE SOLICITUDES Y MANEJO DE INDICIOS, versión vigente.
- PROCEDIMIENTO PARA LA COMPARACIÓN DE INDICIOS BALÍSTICOS, versión vigente.
- PROCEDIMIENTO PARA EL CONTROL DE INSTRUMENTOS DE MEDICIÓN, ANÁLISIS, APARATOS AUXILIARES Y PATRONES DE MEDICIÓN, versión vigente.
- Wheeler, Barbara P, Wilson, Lori J. *Practical Forensic Microscopy. A Laboratory Manual*. Wiley-Blackwell.

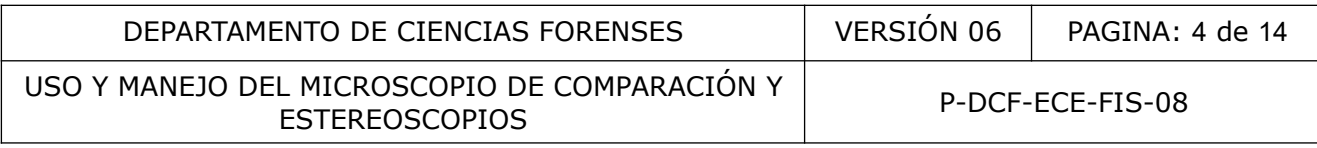

## **4 Equipos y Materiales:**

#### **4.1 Equipo**

- Estereoscopio marca Olympus, modelo SZX9, con accesorios como sistemas de iluminación, plataformas o soportes para el análisis de los indicios.
- Estereoscopio marca Leica, modelo M80, con accesorios como sistemas de iluminación, plataformas o soportes para el análisis de los indicios.
- Estereoscopio marca American Optical, con accesorios como sistemas de iluminación, plataformas o soportes para el análisis de los indicios.
- Microscopio de comparación marca Leica, modelo FSM, con accesorios como sistemas de iluminación, plataformas o soportes para el análisis de los indicios.
- Microscopio de comparación marca Proyectina, modelo Vision X, con accesorios como sistemas de iluminación, plataformas o soportes para el análisis de los indicios. io de comparación marca Leica, modelo FSM, con accesoric<br>
in, plataformas o soportes para el análisis de los indicios.<br>
io de comparación marca Proyectina, modelo Vision X, c<br>
de iluminación, plataformas o soportes para el
- Retícula para verificación intermedia.

#### **4.2 Materiales**

- Balas Patrones.
- Cera para montaje de muestras o greentech.
- Cobertores para equipos tipo mantas o fundas de tela o plástico.
- Formulario Registro para la Verificación Intermedia del Microscopio de Comparación.
- Líquido para limpieza de lentes.
- Papel óptico para limpieza de vidrio.
- Registro de Control de uso uso diario del equipo para el estereoscopio y el microscopio de comparación respectivo.
- Registro de Comprobaciones Intermedias de Equipos Críticos de Medición de Masa, Longitud y Volumen
- Sistema Digital de Balística (SIDIBAL), versión vigente. Se ubica en el disco de red [V:\.](file:///V:/)
- Paño de tela específico para limpieza de lentes.

#### **5 Reactivos y Materiales de Referencia:**

#### No aplica.

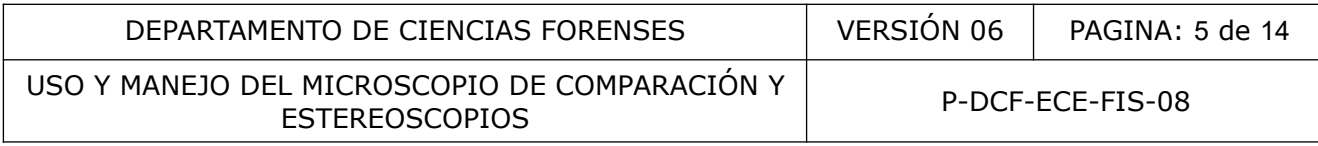

## **6 Condiciones Ambientales:**

Para la ejecución de este procedimiento no se requieren condiciones ambientales especiales.

## **7 Procedimiento:**

**7.1** Aspectos generales de uso en el estereoscopio y el microscopio de comparación

Nota 1: Debido a la heterogeneidad de los estereoscopios y microscopios de comparación respecto de su funcionamiento, sistemas de iluminación y accesorios; algunas de las instrucciones de este procedimiento refieren al manual específico del equipo.

**Nota 2**: El encargado del Programa de Mantenimiento Preventivo y Calibración y/o verificación y/o Chequeo de los equipos de la Sección, revisará que los estereoscopios y microscopios cuenten con el mantenimiento requerido de acuerdo al período definido en dicho programa, en caso de que suceda alguna situación particular, lo comunicará al encargado del equipo el cual será el responsable de informar a los usuarios del mismo. runcionamiento, sistemas de iluminación y accesorio<br>ste procedimiento refieren al manual específico del equipo<br>gado del Programa de Mantenimiento Preventivo y Calibra<br>los equipos de la Sección, revisará que los estereoscoj

- **7.1.1** Retire el protector del equipo antes de usarlo.
- **7.1.2** Revise como persona designada por el Encargado de Calidad que el equipo cuente con la verificación. Deje constancia de lo anterior mediante un correo electrónico.

**Nota 3:** Asegúrese de no realizar mediciones si el equipo no cuenta con la verificación intermedia en el periodo establecido. En este caso diríjase al encargado del equipo o a quien lo sustituya para que realice la operación de verificación intermedia (cuando aplique). Si usted es el encargado del equipo y se presenta esta situación, proceda a realizar la verificación antes de utilizar el microscopio y/o estereoscopio.

- **7.1.3** Anote en el registro de control de uso del equipo, iniciales, fecha, hora inicial y número de caso(s) o en su defecto en la casilla de observaciones lo que corresponda, por ejemplo, si se trata de mantenimiento o verificación intermedia.
- **7.1.4** Observe el estado general del equipo que va a ser utilizado. Anote cualquier irregularidad en la casilla "Observaciones" del control de uso del equipo y avise al encargado del equipo.
- **7.1.5** Encienda el equipo en caso de tener interruptor de encendido.

**Nota 4:** En el caso del microscopio de comparación Vision X, se debe seguir el proceso de inicialización especificado por el fabricante en su manual de uso.

**7.1.6** Encienda la fuente de luz y ajuste la intensidad de acuerdo al análisis requerido. En caso de duda sobre el uso de la fuente de luz, refiérase al manual específico de uso de cada equipo o de su fuente de luz. Para los microscopios de comparación en general se tiene más de una fuente de luz (una por brazo) y su ajuste se hace de manera tal que las condiciones de luz al observar las imágenes yuxtapuestas sean las mismas.

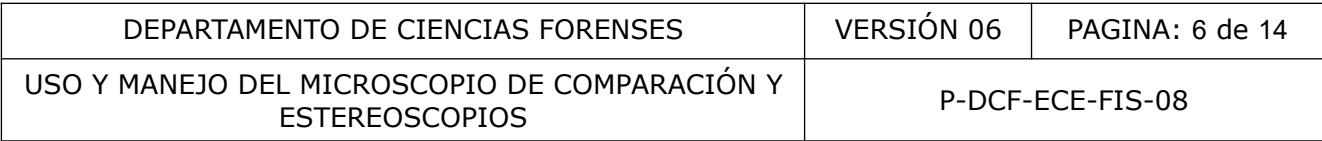

**7.1.7** Los indicios se deben colocar en el portaobjetos destinados para tal fin. En caso de duda refiérase al manual específico de uso de cada equipo (por ejemplo: uso de los accesorios del microscopio de comparación). Si el indicio requiere preparación o alguna manipulación especial, refiérase al procedimiento de operación normado específico para el análisis que se está realizando.

**Nota 5:** En caso de que se deba retirar por un momento durante el uso del equipo, puede realizarlo sin embargo la fuente de luz debe quedar apagada. Para la custodia de los indicios realice lo indicado en el PROCEDIMIENTO DE GESTIÓN DE SOLICITUDES Y MANEJO DE INDICIOS.

- **7.1.8** Ajuste la distancia entre los oculares moviéndolos hacia los lados. Desplácelos hasta que al observar con ambos ojos se vea una imagen circular.
- **7.1.9** En el caso de observar suciedad sobre los oculares, proceda a limpiarlos con papel óptico para limpieza de vidrio, si está disponible, puede también utilizar líquido y toallas de tela específico para limpieza de lentes. Tenga en cuenta que no se debe tocar las lentes con las manos o cualquier otro objeto. Además la limpieza se realiza suavemente.

#### **7.1.10 Ajuste de dioptrías**

**7.1.10.1** Ajuste el valor de corrección de dioptrías a cero.

**Nota 6:** Este procedimiento solo indica uno de los posibles ajustes de dioptrías. Puede referirse al manual de uso del equipo en caso de que se requiera utilizar otro procedimiento y esto se debe indicar en la casilla observaciones del control de uso del equipo.

**7.1.10.2** De acuerdo con el equipo realice lo siguiente:

**Estereoscopio:** Observando a través del ocular que contiene el retículo, ajuste la corrección de dioptrías hasta que mire claramente la escala graduada. Mientras hace esto, el ojo que está frente al ocular sin retículo no debe ser usado para observar. En caso que los oculares tengan un límite no llevarlos más allá o forzarlos, ya que podría desprenderse alguna pieza. Instancia entre los oculares hovelenos hardes procedes and integral de vidro). Se tecnomiens de vidro, si está disponible, puede también utiliar<br>a limpieza de vidro, si está disponible, puede también utiliar<br>perífico para

**Microscopio de comparación:** Observando a través de uno de los oculares, coloque la línea divisoria cercana al centro del campo mediante la perilla de línea divisoria. Ajuste la corrección de dioptrías hasta que mire claramente la línea de divisoria. Mientras hace esto, el ojo que está frente al otro ocular no debe ser usado para observar.

- **7.1.10.3** Ahora que ha ajustado la corrección de dioptrías para un ocular, mire a través de dicho ocular y proceda a enfocar el indicio colocado en el portaobjetos. Mientras hace esto, el ojo que mira a través del otro ocular no debe ser usado para observar.
- **7.1.10.4** Una vez que el indicio está enfocado, proceda a mirar a través del ocular al que no se le ha hecho la corrección de dioptrías con el otro ojo. Utilice el ajuste de dioptrías para corregir la imagen hasta que quede enfocada.
- **7.2** Uso del estereoscopio:

P-DCF-GCG-JEF-001-R3, Versión 01 Emitido y Aprobado por Unidad de Gestión de Calidad

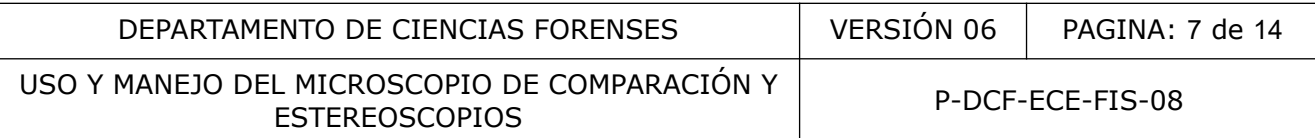

**7.2.1** Una vez colocada la muestra, utilice la pieza de mando con escala de aumentos para seleccionar el aumento deseado para el análisis.

**Nota 7:** Es posible que el analista conozca por su experiencia el aumento que debe utilizar para observar un indicio. En dicho caso puede colocar dicho aumento y proceder con el enfoque.

- **7.2.2** Enfoque el indicio mediante el mando de ajuste fino o perilla de ajuste preciso.
- **7.2.3** En caso de requerir ajustar la iluminación, puede variar la intensidad de la luz con el respectivo mando o variar la posición de la luz de manera manual.
- **7.2.4** Proceda con la inspección de las muestras o indicios según lo indicado en el procedimiento correspondiente para la pericia requerida.
- **7.2.5 Verificación intermedia de estereoscopio con retícula:**
- **7.2.5.1** El encargado del equipo es la persona responsable de realizar la verificación del estereoscopio. La misma se realiza cada dos meses.
- **7.2.5.2** Tome una retícula para verificaciones calibrada y diríjase al respectivo estereoscopio
- **7.2.5.3** Coloque la retícula de manera que la misma quede posicionada correctamente, es decir, que la retícula del equipo y la utilizada para la verificación queden en la misma dirección de línea recta, de preferencia horizontalmente. con la inspección de las muestras o indicios según<br>ento correspondiente para la pericia requerida.<br>
Son intermedia de estereoscopio con retícula.<br>
Argado del equipo es la persona responsable de realiza<br>
oscopio. La misma s
- **7.2.5.4** Posteriormente seleccione en el estereoscopio la magnificación correspondiente y proceda a contar las divisiones que el registro solicita.
- **7.2.5.5** Anote el resultado de la lectura en el Registro de verificaciones, específicamente en la casilla de división y realice la respectiva conversión a mm mediante dicha herramienta.
- **7.2.5.6** Anote el resultado obtenido en mm en los espacios correspondientes del Registro de Comprobaciones Intermedias de Equipos Críticos de Medición de Masa, Longitud y Volumen.
- **7.2.5.7** Corrobore que el resultado obtenido sea concordante con el teórico o bien que sea el contemplado dentro de la incertidumbre. Para los casos en que no se cuente con la incertidumbre, corrobore que la variación se encuentre dentro de la mínima división de escala.
- **7.2.5.8** En caso de que el valor para cada magnificación no coincida con el valor esperado, comunique esto al líder técnico para que proceda según lo indicado en el PROCEDIMIENTO PARA EL CONTROL DE INSTRUMENTOS DE MEDICIÓN, ANÁLISIS, APARATOS AUXILIARES Y PATRONES DE MEDICIÓN.

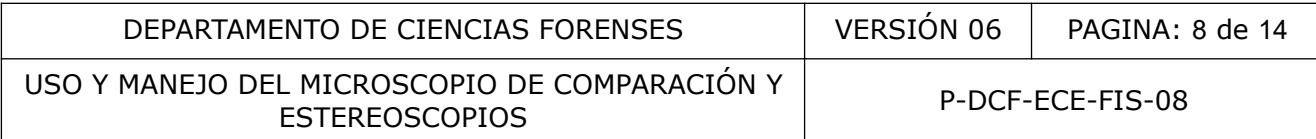

- **7.3** Uso del microscopio de comparación
- **7.3.1** Revise que las condiciones de iluminación son las mismas en ambos brazos del equipo o en su defecto, que dichas condiciones se encuentren de acuerdo con lo especificado en el PROCEDIMIENTO PARA LA COMPARACIÓN DE INDICIOS BALÍSTICOS.
- **7.3.2** Revise que ambos brazos del equipo se encuentren con el mismo lente objetivo y con la misma magnificación. En caso de ser necesario, manipule los objetivos manualmente para lograr la misma magnificación en cada brazo.

**Nota 8:** En el caso del microscopio VisionX, el equipo hace el ajuste de manera automática por lo que únicamente se debe revisar por observación que los lentes objetivos sean los mismos. Si esto no ocurre, se debe inicializar el equipo y volver a aplicar este procedimiento desde el inicio.

- **7.3.3** Utilice los mandos coaxiales (manuales o automatizados según equipo) para desplazar el indicio y colocarlo en el eje óptico.
- **7.3.4** Enfoque los indicios en cada brazo mediante el mando de enfoque fino (manual o automatizado según equipo).
- **7.3.5** Revise nuevamente las condiciones de luz. Si es necesario manipule el diafragma en la base de los objetivos ópticos o en la base de la fuente de luz para asegurar las mismas condiciones de luz.

## **7.3.6 Uso del segundo observador**

- **7.3.6.1** Una vez que se ha realizado hasta el punto 7.3.5 (se ajustó el equipo para un observador, se ajustó la luz y se colocaron los indicios), se puede proceder a colocar un segundo observador.
- **7.3.6.2** Una vez que el primer observador tiene enfocado el indicio y con iluminación adecuada, el segundo observador debe hacer la corrección de dioptrías. Para esto basta con girar el corrector de cada ocular y ajustarlo independientemente hasta que el indicio quede enfocado. Se debe inicializar el equipo y volver a aplicar este broceso e debe inicializar el equipo y volver a aplicar este proceso e debe inicializar el equipo y volver a aplicar este proceso e mandos coaxiales (manuales o automat
- **7.3.7** Proceda con el análisis de las muestras o indicios según lo indicado en el procedimiento correspondiente para la pericia requerida.

#### **7.3.8 Verificación de microscopio:**

**7.3.8.1** El encargado del equipo es la persona responsable de realizar la verificación del microscopio. La misma se realiza al menos una vez cada dos meses.

**Nota 9:** Para realizar la verificación se utilizan balas patrones de un arma de fuego. Además, es posible que en magnificaciones pequeñas la secuencia no se vea con el mismo detalle.

**7.3.8.2** Revise que la magnificación seleccionada en el equipo y las condiciones de iluminación sean las mismas para cada lado del microscopio de comparación. Verifique que la línea divisoria se encuentre cercana al centro del campo.

P-DCF-GCG-JEF-001-R3, Versión 01 Emitido y Aprobado por Unidad de Gestión de Calidad

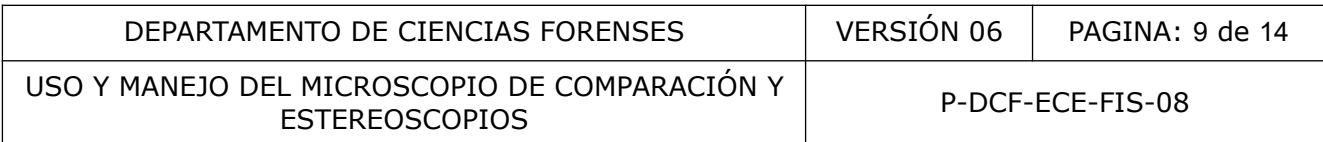

- **7.3.8.3** Coloque las balas patrones en el lugar respectivo para iniciar la comparación.
- **7.3.8.4** Realice la comparación microscópica de los patrones de balas de acuerdo con el PROCEDIMIENTO PARA LA COMPARACIÓN DE INDICIOS BALÍSTICOS, hasta encontrar la secuencia correspondiente.
- **7.3.8.5** Para verificar las magnificaciones, revise la concordancia de las características individualizantes en los patrones para cada aumento disponible en el equipo (si el equipo cuenta con zoom, utilizar 1x). La concordancia de la huellas individualizantes en cada aumento demuestra el buen funcionamiento óptico del equipo, es decir, la magnificación del lado derecho es consistente con la del lado izquierdo.

**Nota 10:** No es necesario comprobar los aumentos producidos por el zoom (distintos a 1x). En el caso del microscopio Vision X se deben verificar los aumentos 4.2x, 6x, 32x y 75x.

- **7.3.8.6** En caso de observarse discrepancias en la concordancia de características individualizantes para alguno de los aumentos, proceda a realizar la verificación con los retículos de objetivo. La discrepancia entre retículos debe ser menor al 1%, en caso de superar este valor, indique al líder técnico dicha situación para que proceda según lo indicado en el PROCEDIMIENTO PARA EL CONTROL DE INSTRUMENTOS DE MEDICIÓN, ANÁLISIS, APARATOS AUXILIARES Y PATRONES DE MEDICIÓN. necesario comprobar los aumentos producidos por el zoom<br>scopio Vision X se deben verificar los aumentos 4.2x, 6x, 3<br>so de observarse discrepancias en la concordancia<br>ualizantes para alguno de los aumentos, proceda a realiz
- **7.3.8.7** Anote el resultado de la verificación en el Formulario Registro para la Verificación Intermedia del Microscopio de Comparación.

# **7.4 Aspectos finales de uso de los equipos**

- **7.4.1** Al finalizar de observar los indicios, retire los mismos. Revise que no quedan indicios o suciedad en el equipo.
- **7.4.2** Al finalizar, anote la hora final en el registro de uso. En caso de encontrar alguna irregularidad durante el uso del equipo, debe anotarlo en la casilla de Observaciones, caso contrario, si la casilla se encuentra vacía indique N/A o Ninguna.
- **7.4.3** Apague el equipo, la fuente de luz y cubra con su respectivo protector.

## **8 Criterios de Aceptación o Rechazo de Resultados:**

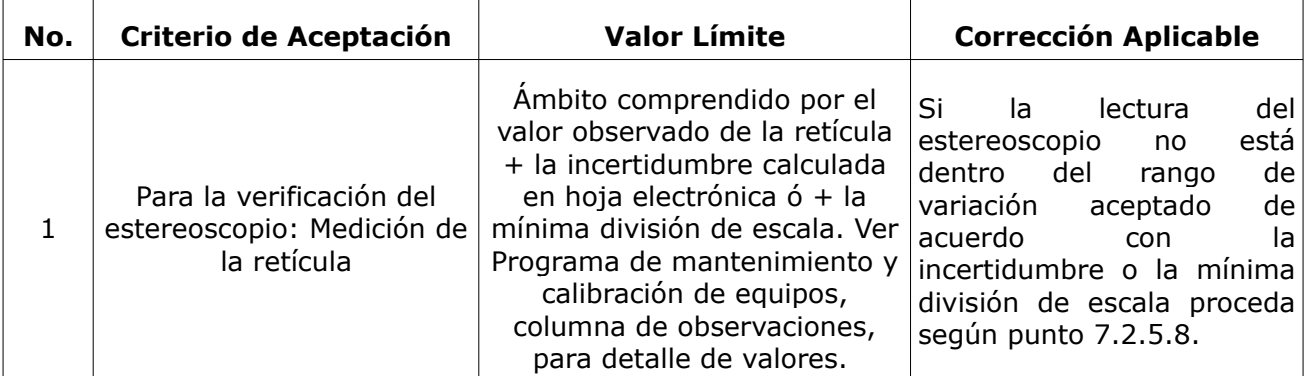

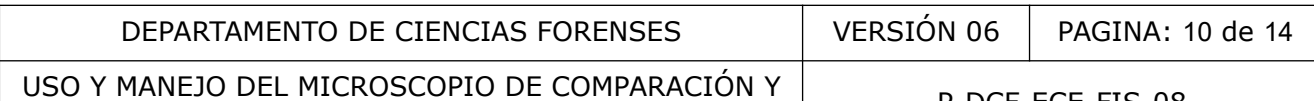

E HICKOSCOI IO DE COMPARACIÓN PROFECE-FIS-08

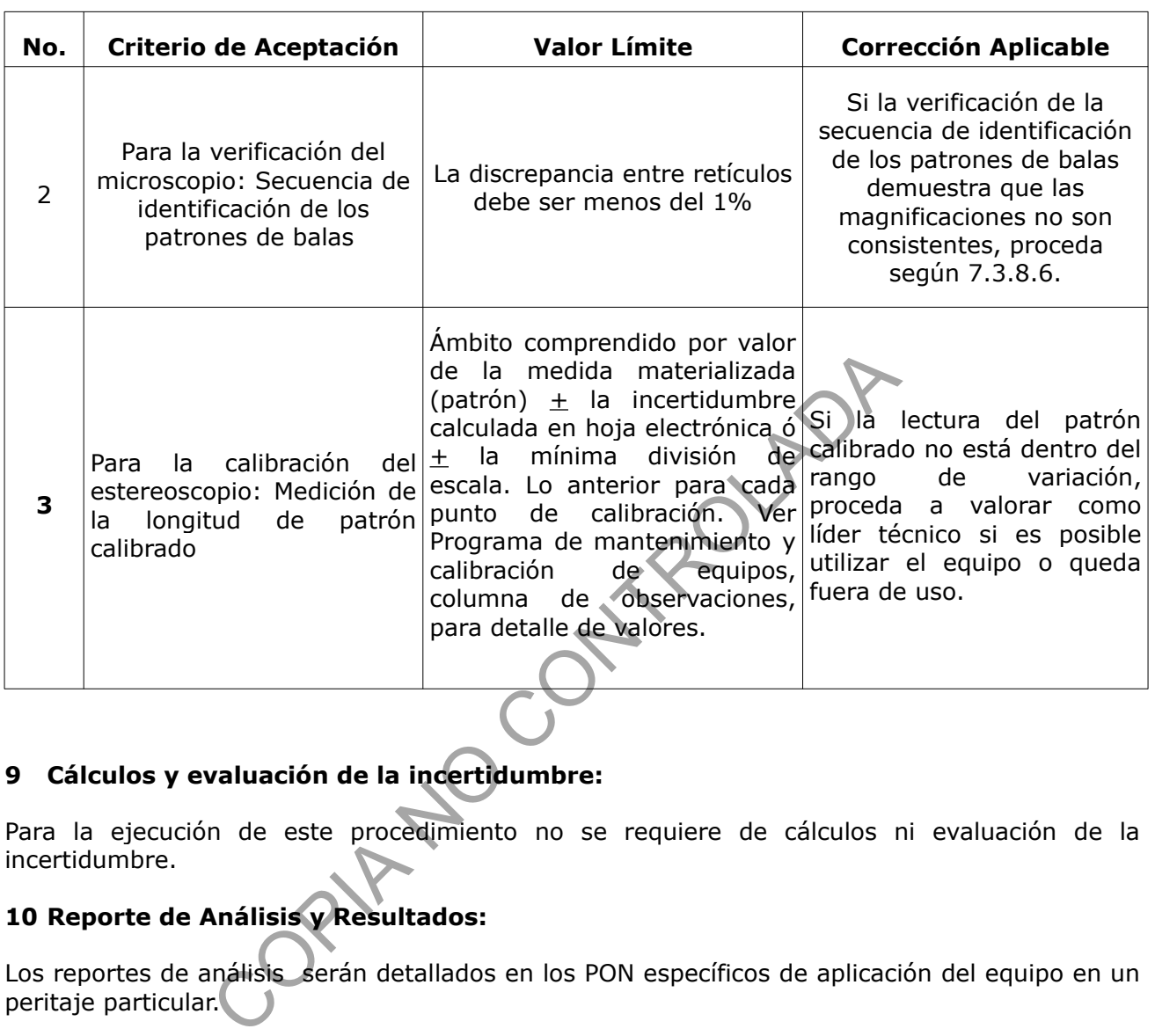

# **9 Cálculos y evaluación de la incertidumbre:**

Para la ejecución de este procedimiento no se requiere de cálculos ni evaluación de la incertidumbre.

# **10 Reporte de Análisis y Resultados:**

Los reportes de análisis serán detallados en los PON específicos de aplicación del equipo en un peritaje particular.

## **11 Medidas de Seguridad y Salud Ocupacional:**

Para la aplicación de este procedimiento utilice los implementos necesarios, indicados en los procedimientos de operación normados específicos de cada metodología. Además, al hacer uso de los equipos, manténgase en una postura correcta.

En caso que el equipo cuente con accesorios para la ergonomía se deben utilizar adecuadamente.

## **12 Simbología:**

DCF: Departamento de Ciencias Forenses.

P-DCF-GCG-JEF-001-R3, Versión 01 Emitido y Aprobado por Unidad de Gestión de Calidad mm: milímetros.

N/A: No Aplica.

PON: Procedimiento de Operación Normado.

SIDIBAL: Sistema Digital de Balística.

### **13 Terminología:**

Diafragma: Sistema que regula la cantidad de luz que pasa, por medio de un sistema que se estrecha o ensancha para graduar la abertura.

Dioptría: Unidad de medida que expresa el grado de defecto visual de un ojo. Teóricamente el valor debe ser cero si el usuario no usa lentes, sin embargo el cansancio en la vista puede variar levemente dicho valor. de medida que expresa el grado de defecto visual de un ero si el usuario no usa lentes, sin embargo el cansancidade entre dicho valor.<br>
uuipo óptico que permite la visión estereoscópica y a la vez<br>
Línea de división de los

Estereoscopio: equipo óptico que permite la visión estereoscópica y a la vez la magnificación de una muestra.

Línea divisoria: Línea de división de los campos de visión derecho e izquierdo en un microscopio de comparación.

Inicializar: Proceso de tres pasos mediante el cual el microscopio VisiónX entra en condiciones para ser utilizado.

Imágenes yuxtapuestas: Imágenes colocadas una al lado de la otra, permitiendo la comparación de estas.

Lente: Objeto transparente, generalmente de vidrio, que se utiliza en los instrumentos ópticos para desviar, dispersar o concentrar la trayectoria de los rayos luminosos y formar imágenes.

Mando de magnificación: Dispositivo de regulación de las lentes internas que permite seleccionar el aumento de la imagen.

Mando de enfoque: Perilla que permite el enfoque de la muestra sin variar su magnificación.

Microscopio: equipo óptico que permite la magnificación de una muestra.

Microscopio de comparación: equipo óptico que permite la magnificación de dos muestras y que se observan yuxtapuestas en el campo de visión.

Objetivo: Es el lente que se ubican inmediatamente por encima de la muestra que se quiere observar.

Ocular: Es el lente situado en el cabezal (cerca del ojo del observador), donde el observador acerca el o los ojos para apreciar directamente la imagen del objeto agrandado.

Perilla de línea de divisoria: Dispositivo ubicado generalmente en el puente del microscopio de comparación, que permite el movimiento o ajuste de la línea divisoria de campo.

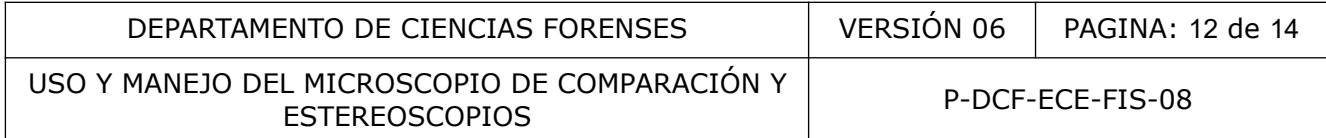

Portaobjetos o portamuestra: Sistema que permite la colocación de la muestra a ser analizada. En el caso de los microscopios de comparación suele ser todo un sistema de montaje de muestras.

Verificación (de un equipo): Confirmación de si las indicaciones bajo condiciones específicas corresponden con los requisitos metrológicos, dentro de los límites de calibración determinados.

#### **14 Anexos**

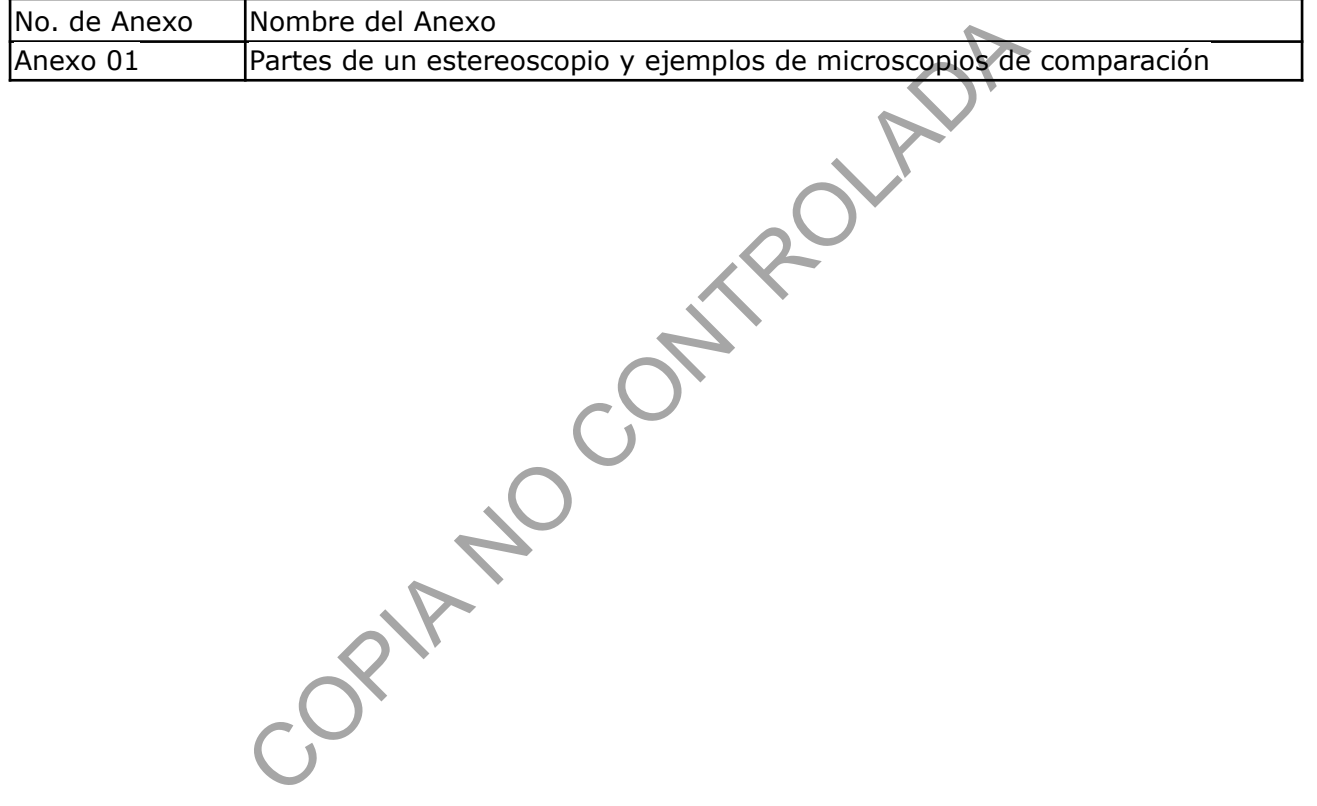

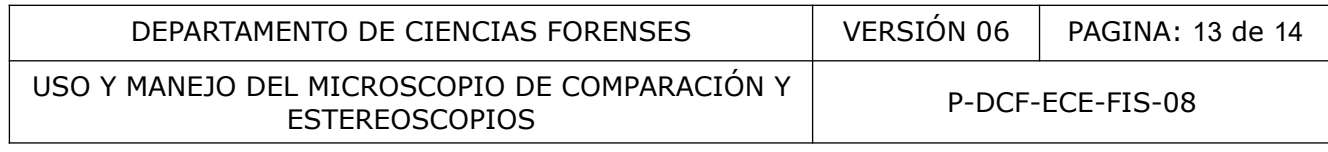

# **ANEXO NÚMERO 01**

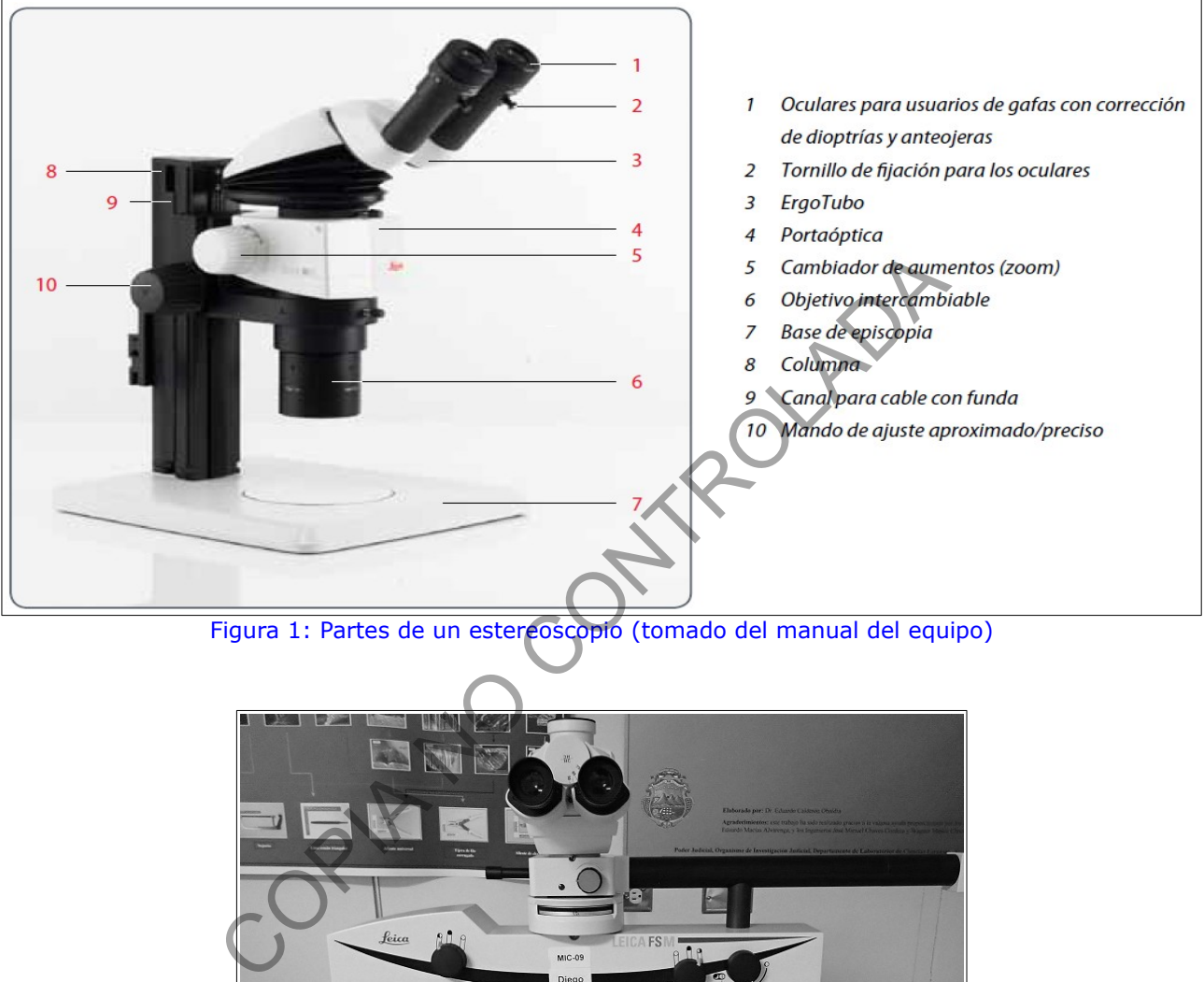

**Partes de un estereoscopio y ejemplos de microscopios de comparación**

Figura 1: Partes de un estereoscopio (tomado del manual del equipo)

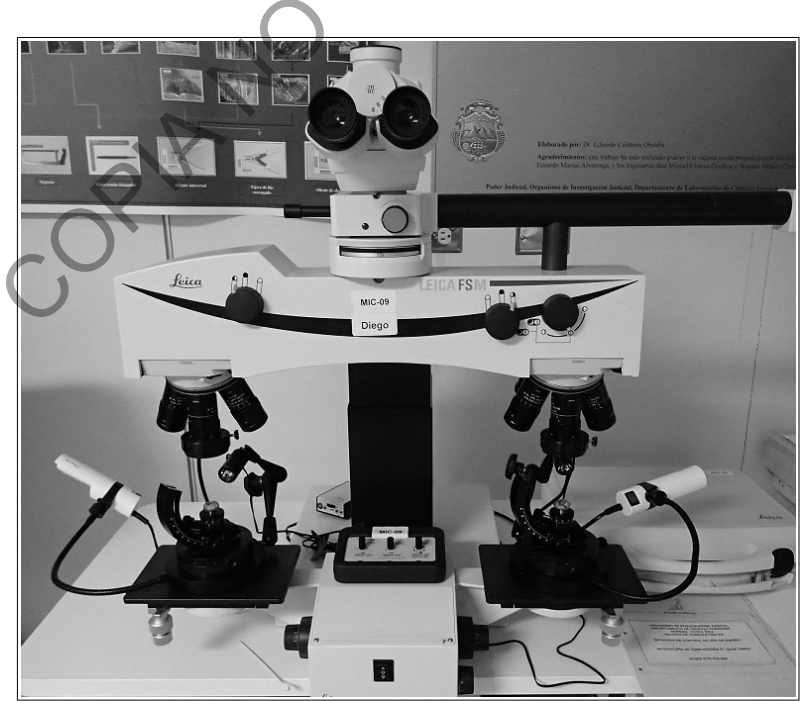

Figura 2: Microscopio de comparación Leica FSM

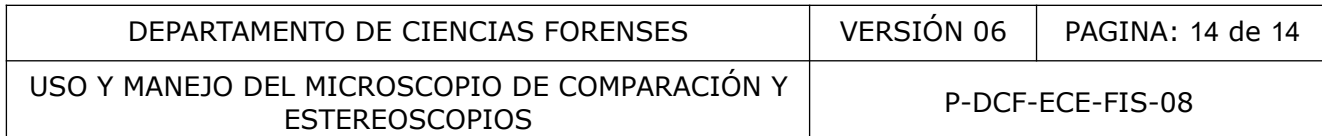

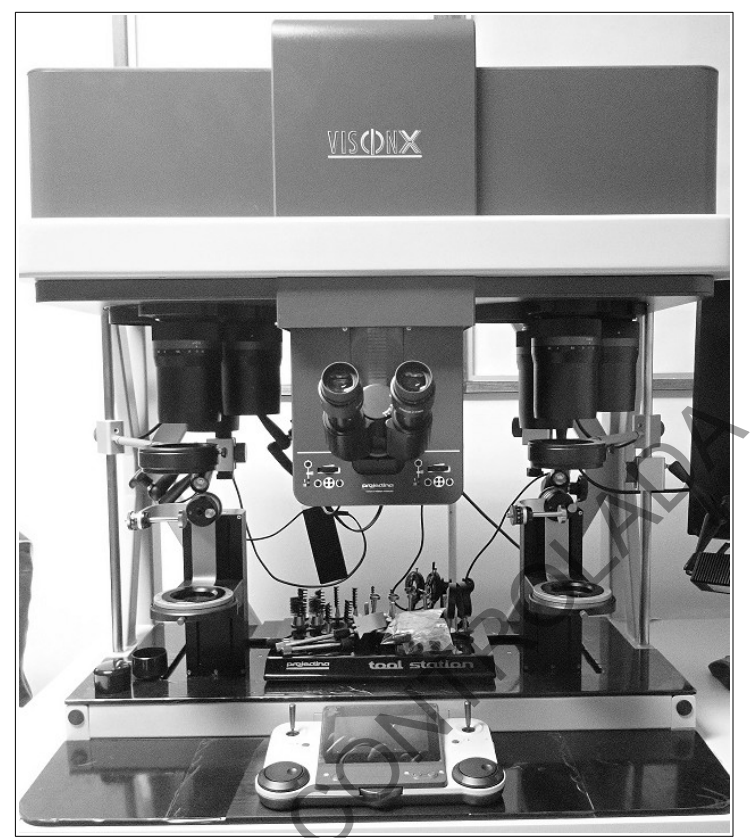

Figura 3: Microscopio de comparación Projectina Vision X

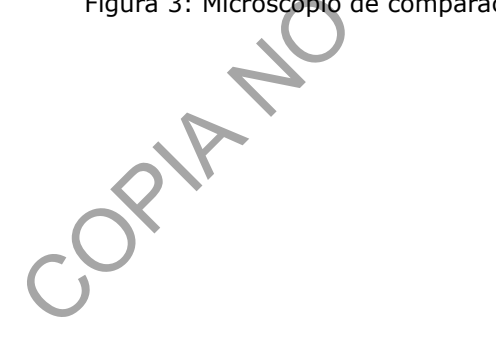